# Guía de instrucciones de solicitud de licencia de pedidos de venta de suscripción de Support Case Manager (SCM).

# Contenido

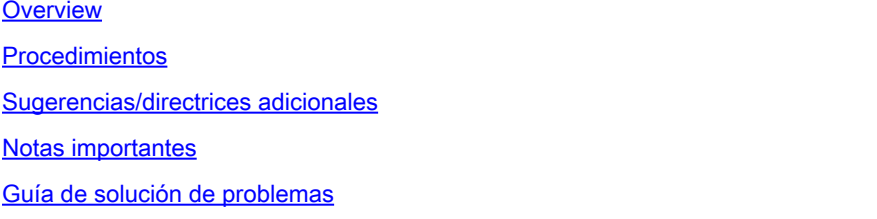

# **Overview**

Este documento cubre el procedimiento sobre cómo plantear solicitudes de servicio mediante el Administrador de casos de soporte (SCM) para cualquier solicitud de licencia de software de **BroadWorks** 

SLA: el SLA típico para una solicitud de licencia es de 5 a 7 días laborables. El período de SLA puede ser más largo si se necesitan aprobaciones de Finanzas y Asuntos Jurídicos. El tiempo de SLA a menudo se puede reducir dependiendo del número de solicitudes en cola. Cuanto más detallada sea la información y más clara sea la solicitud, más reducirá también el plazo de SLA.

# Procedimientos

Utilice estos procedimientos para introducir tickets de caso mediante SCM:

- 1. Introduzca sus credenciales iniciando sesión en: <http://www.cisco.com/go/scm>
- 2. En el panel izquierdo, haga clic en "Abrir nuevo caso".
- 3. Seleccione "Licencias de software"

4. En el panel derecho, seleccione "BroadWorks > Comercial (también denominado Pedido de venta)

- 5. Luego seleccione "Suscripción"
- 6. A continuación, seleccione "Abrir caso"

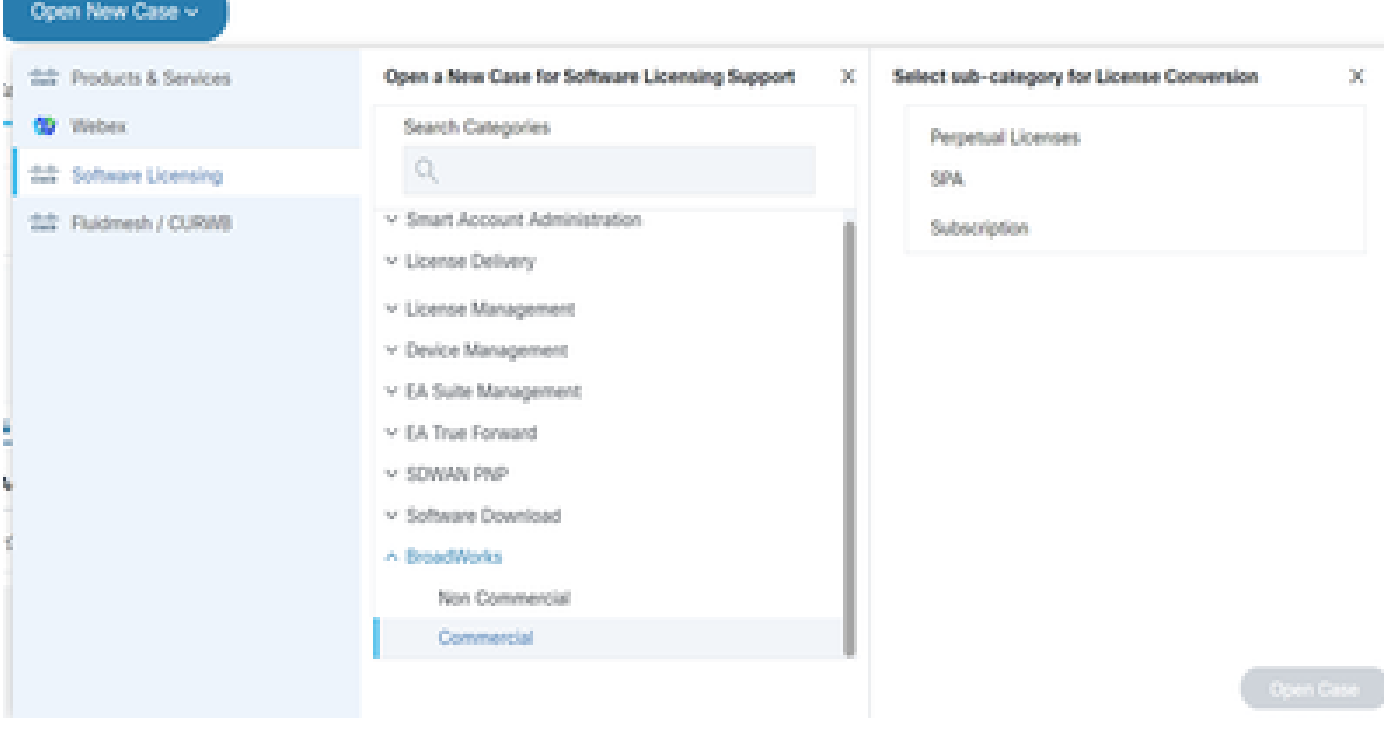

Abrir caso

7. Solicitudes de licencia de pedido de venta de suscripción

\* La mayoría de los campos se explican por sí mismos o tienen burbujas de ayuda en cada sección.

7.1 Cuenta para licencia: nombre y número C

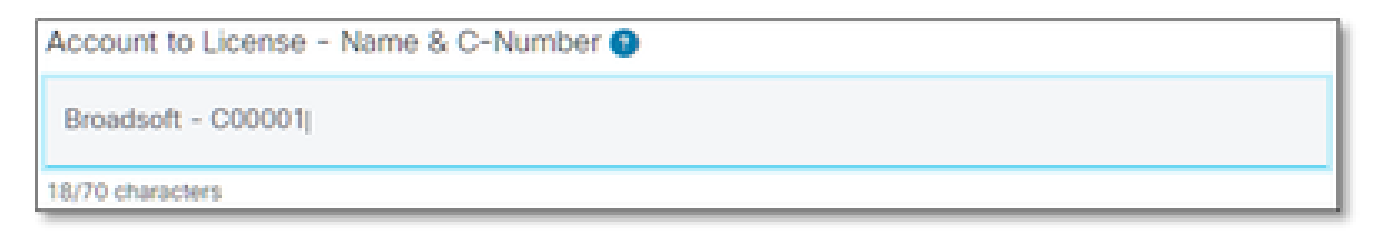

Cuenta para licencia

#### 7.2 Número de pedido de compra/Número DID

PO Number <sup>O</sup>

Número de pedido

#### 7.3 Nombre(s) del sistema

System Name(s) <sup>O</sup>

Nombre(s) del sistema

#### 7.4 Versión(s) solicitada(s)

Release(s) Requested @

Versión(s) solicitada(s)

#### 7.5 Configuración de la administración de licencias

License Management Configuration @

Select one

Configuración de administración de licencias

#### 7.6 Notas adicionales

Additional Notes (optional)

Notas complementarias

#### 7.7 Correo(s) electrónico(s) de distribución de licencias

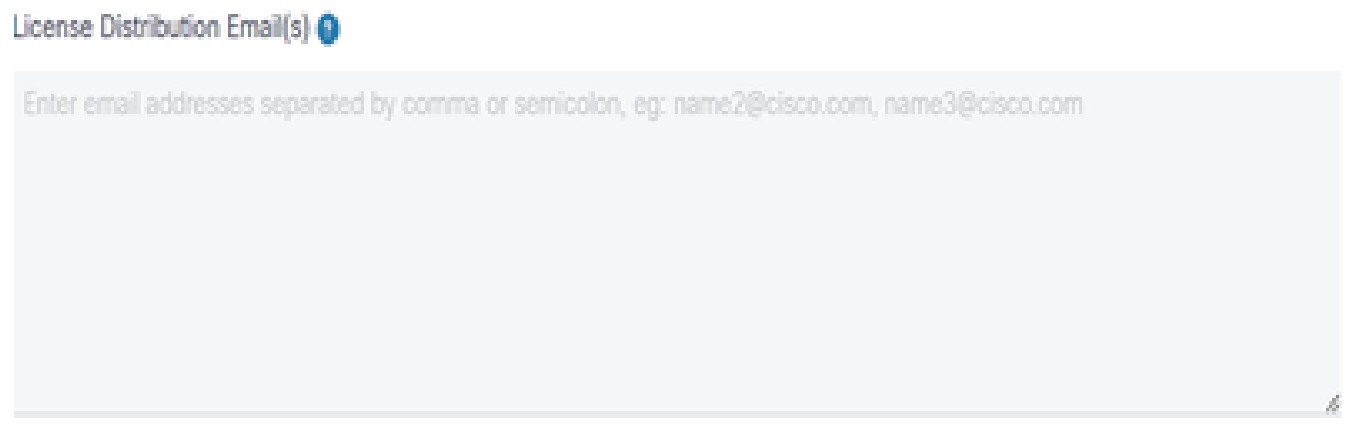

Correo(s) electrónico(s) de distribución de licencias

#### 7.8 Número de teléfono

#### Telephone Number (optional)

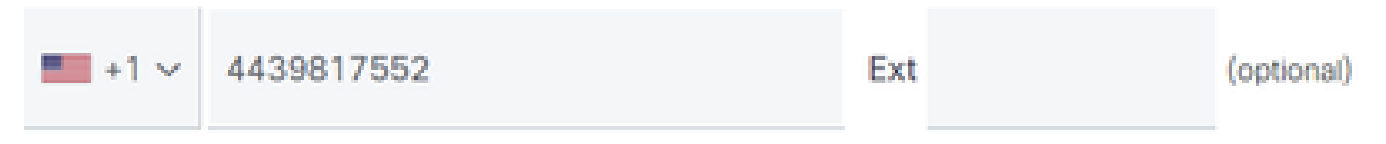

Número de teléfono

#### 7.9 Correo electrónico

**Email Address** 

Dirección de correo

7.10 Pulsar el botón "Enviar caso"

# Sugerencias/directrices adicionales

En los archivos de licencia de BW existentes, utilícelos como referencia al rellenar el •formulario.

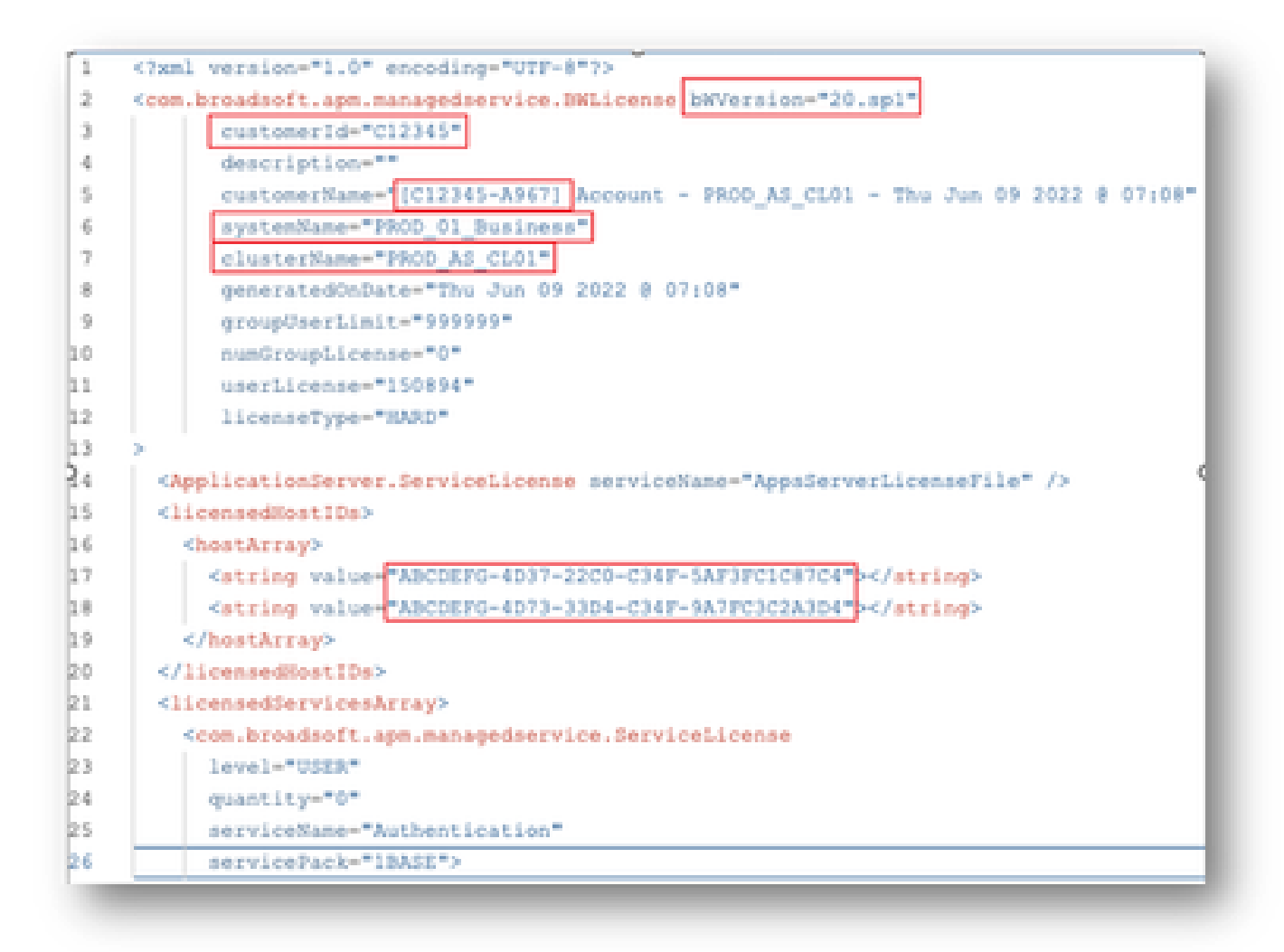

• Proporcionar información concisa y precisa ayuda significativamente a evitar retrasos.

### Notas importantes

- La ayuda "Chat Now" no está configurada actualmente para soportar las solicitudes de licencia de BroadWorks.
- Los archivos auxiliares se pueden cargar inmediatamente después de crear el caso.
- Para cualquier modificación, adjunte un soporte técnico actual o GET de los clústeres AS afectados.
	- Además, la adición de un soporte técnico o GET ayuda significativamente a evitar detalles ambiguos o incompletos.
- Toda la correspondencia debe hacerse en el billete.
	- Después de recibir su licencia, confirme que está instalada correctamente para que sepamos que sus clústeres están en buen estado y podamos cerrar el vale/SR. ○

# Guía de solución de problemas

Si es la primera vez que utiliza SCM, es posible que no tenga acceso y que su perfil no esté definido todavía.

Cree su perfil siguiendo estos pasos:

- 1. Haga clic en este enlace -<https://id.cisco.com/ui/v1.0/profile-ui> y siga las instrucciones para introducir y gestionar su perfil. O bien,
- 2. Puede obtener asistencia telefónica mediante este enlace: [https://www.cisco.com/c/en/us/support/web/tsd-cisco-worldwide-contacts.html](https://www.cisco.com/c/es_mx/support/web/tsd-cisco-worldwide-contacts.html) (el número de asistencia de EE. UU. es 1 800 553 2447).
- Si todavía tiene problemas para crear sus credenciales, envíe un correo electrónico a 3. [bwlicensemanager@cisco.com](mailto:bwlicensemanager@cisco.com) para que podamos ayudarle.

#### Acerca de esta traducción

Cisco ha traducido este documento combinando la traducción automática y los recursos humanos a fin de ofrecer a nuestros usuarios en todo el mundo contenido en su propio idioma.

Tenga en cuenta que incluso la mejor traducción automática podría no ser tan precisa como la proporcionada por un traductor profesional.

Cisco Systems, Inc. no asume ninguna responsabilidad por la precisión de estas traducciones y recomienda remitirse siempre al documento original escrito en inglés (insertar vínculo URL).